# **Ease Of Access Disabler For Windows**

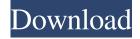

### Ease Of Access Disabler Crack + Free

1. Disable the Ease of Access Center for Windows Vista and Windows 7.2. Customize mouse settings for Windows Vista and Windows 7.3. Turn on or off the Text-to-Speech feature for Windows Vista and Windows 7.4. Turn on or off the Narrator feature for Windows Vista and Windows 7.5. Turn on or off the On-Screen Keyboard for Windows Vista and Windows 7. Ease of Access Disabler Crack Mac helps you to disable Ease of Access Center and disable/re-enable it. This Ease of Access Disabler is able to disable Ease of Access. If you're going to disable the Ease of Access Center, Ease of Access Disabler can disable the Center. If you'd like to enable Ease of Access, Ease of Access Disabler can enable it. In fact, this Ease of Access Disabler lets you enable or disable the Ease of Access Center. If you like, you can enable or disable the Ease of Access Center, Features: Easy to use. Supports English, German, Italian, and French languages. Can be used on Windows Vista and Windows 7. Uninstalls a system service, when disabled. No serial numbers, activation, etc.. Screenshots: How to Install & Use: You can install the Ease of Access Disabler by clicking on the EXE download link available below. Don't forget to close your current instance of Ease of Access Disabler before starting the install process. Important: As this Ease of Access Disabler has been added to the Windows OS to make the OS more friendly to blind and visually impaired people, Ease of Access Disabler installs a Windows service by default. You may want to disable it in the Services program if you don't want to use this software. You may want to close the Ease of Access Disabler before starting the install process. You need to have admin rights to install software. Ready to disable and enable the Ease of Access Center? Try Ease of Access Disabler out now! It's free and easy to use, ease of access disabler description Disables but doesn't uninstall Ease of Access You should keep in mind that, as the name hints at, it can only disable the

#### **Ease Of Access Disabler For Windows**

Ease of Access Disabler Product Key allows you to disable the Ease of Access Control Panel applet included in Windows Vista and later OS editions, as well as to reactivate it. Disables but doesn't uninstall Ease of Access You should keep in mind that, as the name hints at, it can only disable the Ease of Access Center. Because this is a built-in Windows feature, it cannot be completely removed from the computer. It includes speech recognition tools, mouse customization options, on-screen keyboard, narrator, text or visual alternatives for sounds, and so on. Admin rights and multiple languages Installing this small-sized program is a fast and easy job. Afterward, make sure to launch the application with administrative privileges, otherwise it will not work. Although it hasn't been updated for a long while, it also works on Windows editions newer than Vista. As far as the interface is concerned, Ease of Access Disabler adopts a basic wizard, where you can select between four languages to continue (English, German, Italian, or French). Quickly disable Ease of Access and check results Two buttons are available for enabling and disabling Ease of Access, so you can later run this utility to restore the OS built-in feature. System reboot is not necessary, since changes are immediately committed to the computer. After disabling Ease of Access, you can attempt to launch it to verify results it by triggering the Win + U key combination or by entering the utilman.exe command line in Run. A semitransparent frame with a dark tint appears on the full screen, notifying you that Ease of Access has been disabled by your administrator. Its icon is also removed from the Vista logon screen, preventing any other PC users from launching it while you're away. On the other hand, the center is not completely gone, as it can still be accessed by visiting the Control Panel. Conclusion To wrap it up, Ease of Access Disabler is a simple utility for blocking access to the Ease of Access feature integrated into Windows, but it cannot remove it from the PC.EXCLUSIVE The young boy who made a tragic mistake and shot his dad's gun recently appears to be preoccupied with guns and gun accessories -- and is looking for "more toys" -- a family source tells TMZ. According to our source, when the boy was taken to the hospital last week after shooting his dad's gun --81e310abbf

## Ease Of Access Disabler Crack License Key Full PC/Windows [Updated] 2022

Ease of Access Disabler is an easy to use utility that will disable the built-in Windows Ease of Access Disabler Ease of Access Disabler enables you to deactivate the Ease of Access Control Panel applet included in Windows Vista and later OS editions, as well as to reactivate it. Disables but doesn't uninstall Ease of Access You should keep in mind that, as the name hints at, it can only disable the Ease of Access Center. Because this is a built-in Windows feature, it cannot be completely removed from the computer. It includes speech recognition tools, mouse customization options, on-screen keyboard, narrator, text or visual alternatives for sounds, and so on. Admin rights and multiple languages Installing this small-sized program is a fast and easy job. Afterward, make sure to launch the application with administrative privileges, otherwise it will not work. Although it hasn't been updated for a long while, it also works on Windows editions newer than Vista. As far as the interface is concerned, Ease of Access Disabler adopts a basic wizard, where you can select between four languages to continue (English, German, Italian, or French). Quickly disable Ease of Access and check results Two buttons are available for enabling and disabling Ease of Access, so you can later run this utility to restore the OS built-in feature. System reboot is not necessary, since changes are immediately committed to the computer. After disabling Ease of Access, you can attempt to launch it to verify results it by triggering the Win + U key combination or by entering the utilman.exe command line in Run. A semi-transparent frame with a dark tint appears on the full screen, notifying you that Ease of Access has been disabled by your administrator. Its icon is also removed from the Vista logon screen, preventing any other PC users from launching it while you're away. On the other hand, the center is not completely gone, as it can still be accessed by visiting the Control Panel. Conclusion To wrap it up, Ease of Access Disabler is a simple utility for blocking access to the Ease of Access feature integrated into Windows, but it cannot remove it from the PC. Description: Ease of Access Disabler is an easy to use utility that will disable the built-in Windows 6 reviews for Ease of Access Disabler 5

#### What's New In?

Ease of Access Disabler enables you to deactivate the Ease of Access Control Panel applet included in Windows Vista and later OS editions, as well as to reactivate it. Set ImagePicker.Source to Camera or Gallery using Xamarin Forms I'm currently using Xamarin Forms and I'm trying to setup a button which will allow the user to select a picture using the image picker from the camera or from the gallery. When the user selects the camera I would like to setup the "ImagePicker.Source" to a URI. But when the user selects the gallery I would like the source to be a URI. I'm using the latest forms-app (2.3.3) in visual studio. Any ideas? A: I figured it out by myself, it's pretty simple. protected override void OnAppearing() { base.OnAppearing(); ImagePicker.Source = new Uri("/Images/default.jpg", UriKind.Relative); } Last weekend we went to an exhibition of pictures by the late Alec Coppel. Alec was a photographer who shot the widescreen photography we're used to in the last part of the 20th century. It was a showcase of his work, and I liked it a lot. He was also a very witty and interesting conversationalist. A few people took notice of the album cover of The Sheik I Am and expressed interest in buying it. So I offered them some in the next issue of my magazine, but they all declined. It was a bit of a surprise to me. When I first wrote that article, I didn't think anyone would even notice the album cover, but they seemed to. (Unfortunately, the album cover is no longer available in the Web, but you can see some images at this site.) So I decided to go one better and do a blog post about it. Alec was an advertising illustrator, and one of his best-known clients was McDonald's. When he was young, he grew up with a lot of fondness for McDonald's (the building where he grew up had three McDonald's restaurants next to each other), but he eventually grew to despise the corporation. He even hated the franchise owner who gave him his first job. (I think he worked as a car wash attendant for a few years before starting to work for McDonald's.) But he often worked for the company, even after he became a photographer. We talked about that a bit. He told a story about

## **System Requirements For Ease Of Access Disabler:**

Supported OS: OS X 10.7 or higher (10.6.8 recommended) Windows 7 (64 bit) Windows 8 (64 bit) Windows 10 (64 bit) Minimum Requirements: Processor: Intel Core 2 Duo 2.6 GHz or faster (3.0 GHz recommended) Memory: 4 GB RAM (8 GB recommended) Storage: 750 MB available hard drive space Graphics: 2 GB VRAM (4 GB recommended) Network: Broadband Internet connection Software

https://longitude123.net/wp-content/uploads/2022/06/lemjam.pdf

https://www.metriditessuto.it/wp-content/uploads/2022/06/eruhea.pdf

https://lcmolds.com/wp-content/uploads/2022/06/FtpDownloader.pdf

https://youfee.de/wp-content/uploads/2022/06/checha.pdf

https://webmachine.site/wp-content/uploads/2022/06/iOrgSoft DVD to MPEG Converter.pdf

https://www.websitegang.info/wp-content/uploads/2022/06/Combine.pdf

https://www.kultur-digital.com/wp-content/uploads/2022/06/BackOff.pdf

https://redshopenligne.com/wp-content/uploads/2022/06/wendele.pdf

https://adview.ru/wp-content/uploads/2022/06/phylgav.pdf

https://wwlovers.store/wp-content/uploads/2022/06/lavjane.pdf